# **PVP Basics**

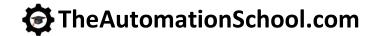

Learn how to setup, configure, and program the **Allen-Bradley PanelView Plus** using View Studio Machine Edition in PVP Basics

## **Lesson Topics:**

#### Hardware

- PanelView Plus 700-1500
- PanelView Plus 400, 600, Compact
- PanelView Plus Version Support
- PanelView Plus 6 Models
- PanelView Plus 7 Models
- · Configuration Menu Settings

#### Software

- Update: Windows Patch Issues
- · Introduction to View Studio ME
- Project System Settings
- HMI Tags
- Graphic Displays

#### **Creating and Editing Applications**

- Memory Tags
- · Default Graphic Displays
- Panel, Text, and Image Objects
- Numeric and String Displays
- · Library and Symbol Factory
- · Navigation and Testing Applications
- Numeric and String Inputs
- Fill and other Animations
- · Arrange, Align, Substitute

### Communications

- RSLinx Enterprise
- HMI Device Tags
- Direct Referencing Logix Tags

## **Graphic Displays**

- · Display Design
- · Find and Replace
- Sliders

# **Advanced Topics**

- Alarms and Alarming
- Using Images on Buttons

# **Running and Storing Applications**

- How to create .MER runtime files
- How to transfer .MER files via RSLinx and the Transfer Wizard
- How to transfer .MERs via Memory Cards
- · Correctly backing up an application

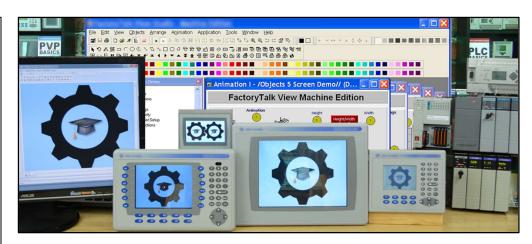

PVP Basics is designed for those students who have basic PLC knowledge and would like to learn how to setup, program, and troubleshoot the Allen-Bradley PanelView Plus using View Studio Machine Edition.

#### What students will learn:

- · How to open, edit, and create applications
- How to correctly setup project settings, and what to consider before doing so
- How to setup RSLinx Enterprise Serial and Ethernet communications
- Setup RSLinx Enterprise for use with ControlLogix, CompactLogix, SLC-500, and MicroLogix
- · How to create, edit, and use all the different types of HMI Tags
- How to import Tags from RSLogix projects and files
- How to import and export the Tag DB to Excel to speed edits
- How to directly reference PLC Tags online and off
- How to create, edit, and test Graphics, Objects, Symbols, and Libraries
- How to test Displays, as well as test an entire Application on your PC
- How to setup, add, display, and edit Alarms
- How to create and download .MER files over Networks and using Memory Cards
- How to correctly back up and share applications

# Who should take this course:

 Anyone with basic electrical knowledge who would like to learn how to use, program, and troubleshoot the Allen-Bradley PanelView Plus HMI using View Studio Machine Edition.

#### What students need to complete hands-on exercises:

- Windows 7, 8, or 10 PC with a compatible Ethernet or Serial port and an online connection.
- View Studio Machine Edition (lesson about how to get a free demo version is included)
- An A-B PLC or PAC compatible with Student's PC for RSLinx communication lessons
- An Allen-Bradley PanelView Plus for Configuration and Download lessons

Course Editions (Note: Online courses include instructor support, completion certificate, and lifetime access)

• TAS-PVP12-O PVP Basics Plus First Edition Level 1 Online Course with Ultimate PVP Course Upgrade \$49.99

Note: The Automation School.com is neither affiliated with or an official representative of any automation manufacturer listed in this document. All trademarks listed are the property of their respective companies.

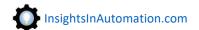

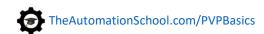